## Manual de Usuarios Cambios Incorporados en el Módulo de Control del Pago de Planillas y de los Servicios No Personales **MCPP-SNP** Versión 6.2.0 del 16/10/2007

# Contenido

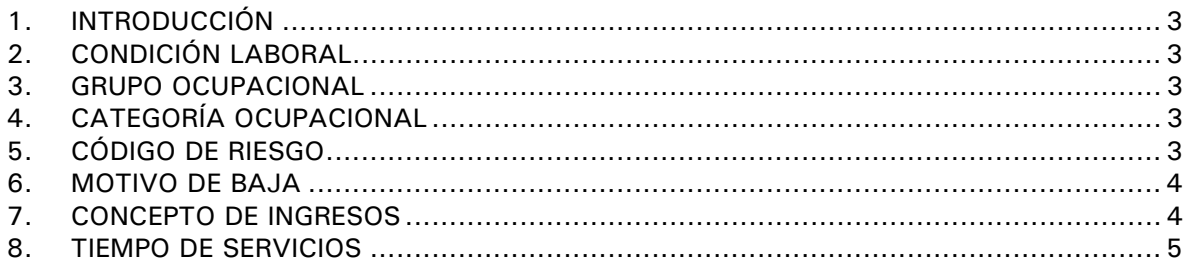

### Cambios Incorporados en el Módulo de Control del Pago de Planillas y de los Servicios No Personales **MCPP-SNP**

#### **17/10/2007 18:14**

#### 1. INTRODUCCIÓN

En la Versión 6.2.0 de fecha 16/10/2007 del Sistema Integrado de Administración Financiera (SIAF), se incluyen cambios al Módulo de Control del Pago de Planillas y de los Servicios No Personales (MCPP-SNP) de acuerdo a lo solicitado por la Dirección Nacional del Presupuesto Público (DNPP).

#### 2. CONDICIÓN LABORAL

En el Submódulo **Aplicaciones** Opción **Registro de Datos Laborales – Titular** para el campo **Condición Laboral** existen códigos cuyas descripciones han cambiado, mostrando en la Tabla de Ayuda:

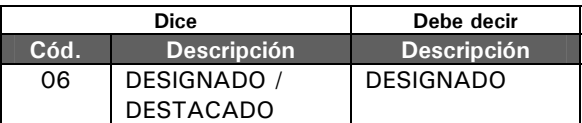

Así como otros nuevos que se incorporan en esta Versión:

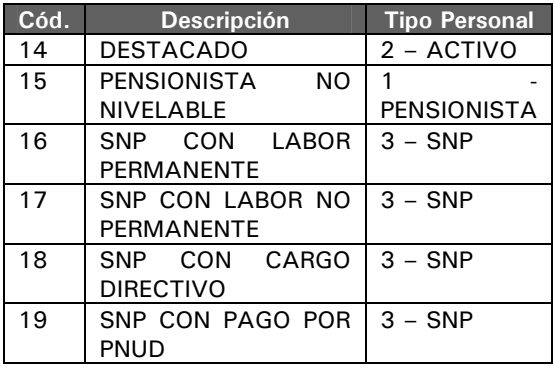

#### 3. GRUPO OCUPACIONAL

Se han incorporado los siguientes Grupos Ocupacionales para el Tipo de Personal **3** – **SNP**:

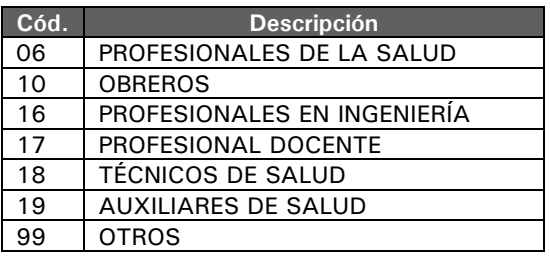

#### 4. CATEGORÍA OCUPACIONAL

Se ha inactivado la Categoría Ocupacional **26** – **SOBREVIVIENTES**, que se mostraba para el Grupo Ocupacional 15 – POLICÍA NACIONAL DEL PERÚ.

#### 5. CÓDIGO DE RIESGO

En la Tabla de Ayuda: Código de Riesgo se han modificado los siguientes Conceptos:

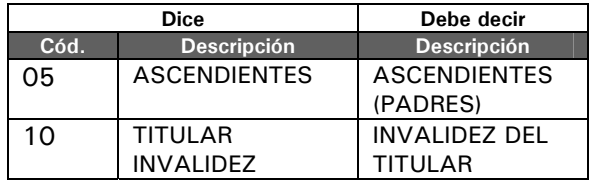

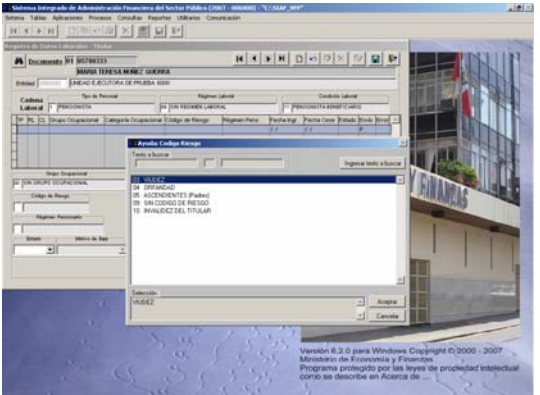

En la Opción **Registro de Datos Laborales-Titular** del Submódulo **Aplicaciones**, la Tabla de Ayuda: Código de Riesgo mostrará aquéllas que correspondan de acuerdo con lo solicitado por el Ente Rector para el Tipo de Personal 1 – PENSIONISTA, Régimen Laboral 09 – SIN RÉGIMEN LABORAL y dependiendo de la Condición Laboral. Las combinaciones válidas se muestran a continuación:

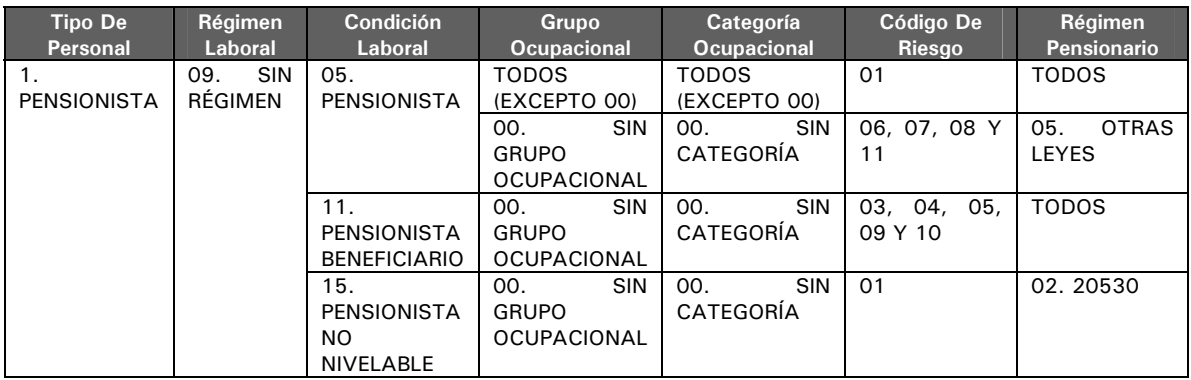

#### 6. MOTIVO DE BAJA

Para el campo Motivo de Baja ha cambiado la descripción del siguiente código:

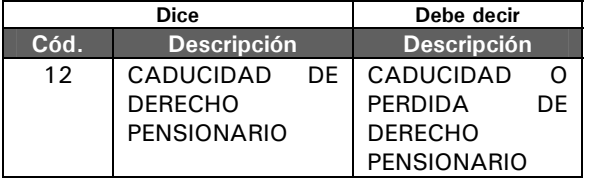

En la Tabla de Ayuda: Motivos de Baja se incorporan los códigos que se detallan a continuación:

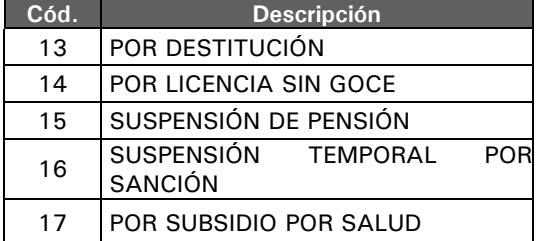

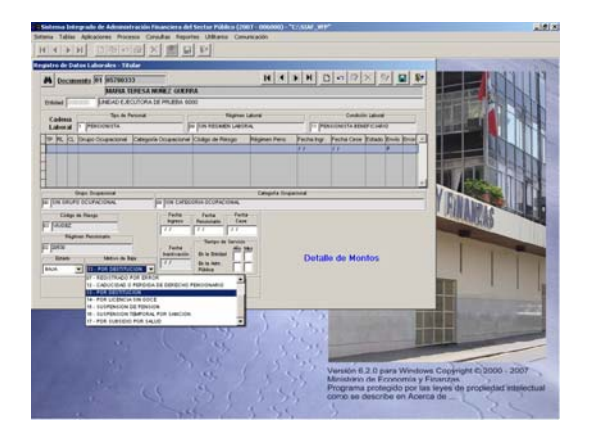

#### 7. CONCEPTO DE INGRESOS

La Tabla de Ayuda: **Concepto de Ingresos**, incorpora la Retribución 15 - PNUD, esto para el área **Detalle de Montos** dentro del Submódulo **Aplicaciones** Opción **Registro de Datos Laborales-Titular**.

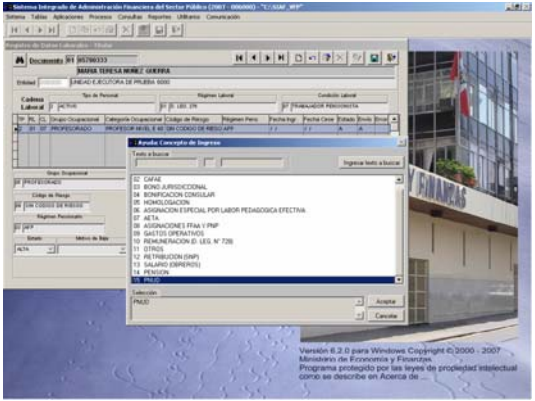

#### 8. TIEMPO DE SERVICIOS

En esta Versión se incorpora en la pantalla de Registro de Datos Laborales – Titular el área **Tiempo de Servicios**, el cual contiene los campos:

- **En la Entidad**
- **En la Administración Pública**

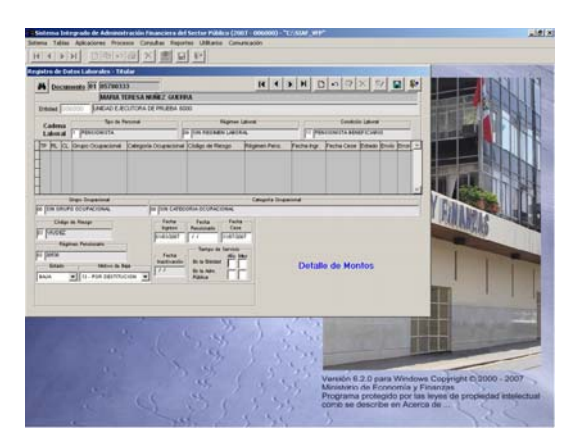

Tanto para el Año como para el Mes el Sistema permitirá ingresar sólo 2 dígitos.

En el caso para el **Tiempo de Servicios** - **En la Entidad** consigna sólo el dato del Mes **05**, dejando el campo Año en blanco (puede ser llenado con ceros).

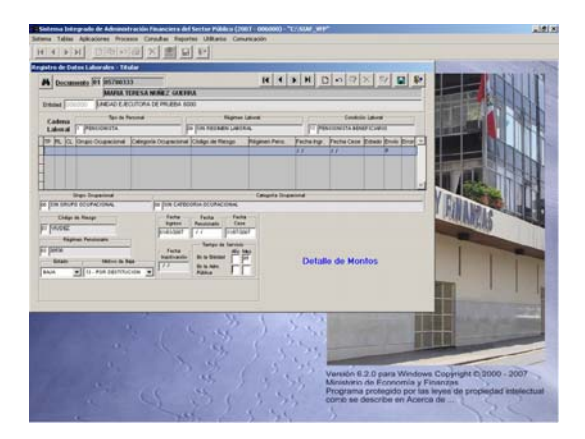

Enseguida, para el **Tiempo de Servicios** - **En la Adm. Pública** consigna en Año **40** y en Mes **6**.

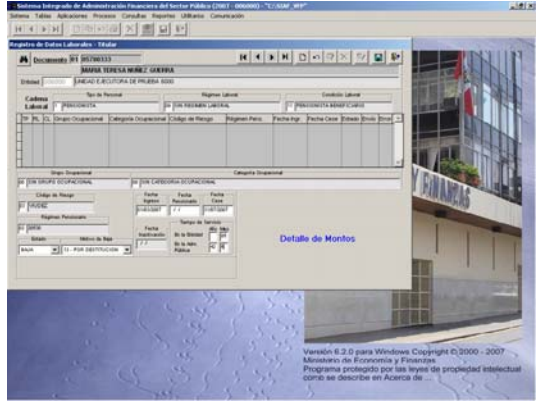

Se apreciará que al Grabar se completarán con ceros los campos del Año y Mes, en caso se encuentren vacíos o se haya ingresado un solo dígito.

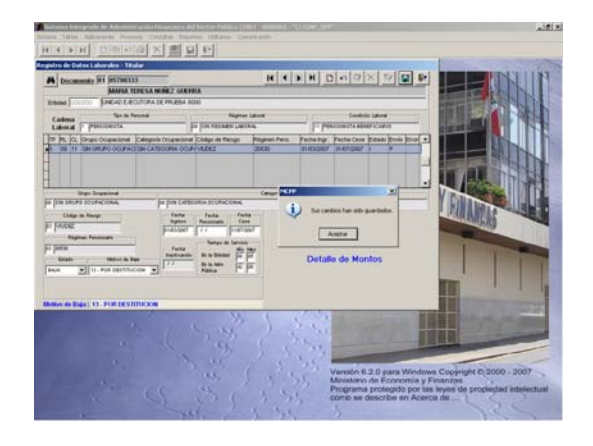

Al realizar la **Importación de Datos**, Opción del Submódulo **Utilitarios**, tener en cuenta que los datos para el Tiempo de Servicio: En la Entidad y En la Administración Pública se consignarán en meses.

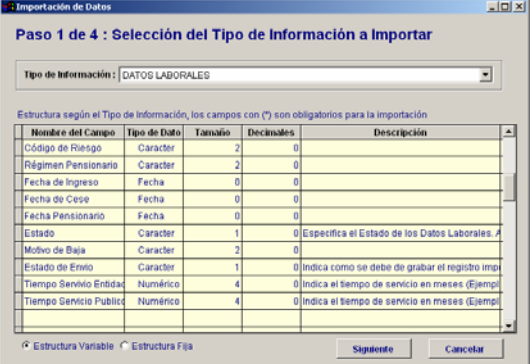

Por ejemplo, si el Tiempo de Servicio en la Entidad fuera 5 Años y 3 Meses, en la columna correspondiente a este dato de la Hoja de Cálculo en XLS ó DBF se deberá consignar 63 (5 x 12 + 3).

Las incorporaciones y cambios descritos anteriormente se mostrarán tanto en los Reportes como en la Importación de Datos.